# **TI-73 Explorer™ Activity:** Olympic Rings

By: Dana Dodson

#### **Activity Overview**

In this lesson, student will be introduced to programming on the TI-73. Students are introduced to the DRAW circles feature on the TI-73 by creating 3 concentric circles. The program provided requires students to manipulate the five overlapping rings placement in the coordinate plane. A brief history on the five-ringed symbol is provided.

#### **Concepts**

Students will be able to DRAW circles and edit a program, by manipulating the circles placement on the coordinate plane.

### **Teacher Preparation**

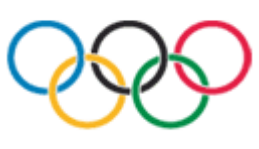

"Olympism is a philosophy of life, exalting and combining in a balanced whole the qualities of body, will and mind. Blending sport with culture and education, Olympism seeks to create a way of life based on the joy found in effort, the educational value of good example and respect for universal fundamental ethical principles." Olympic Charter, Fundamental principles, paragraph 2

The Olympics are coming! Whether as a spectator or competitor, students enjoy the Olympics. This lesson combines editing a TI-73 program to create the Olympic rings plus historical background on the symbolism of the five Olympic rings.

The Olympic flag was adopted in 1914 to "represent the union of the five continents and the meeting of athletes from throughout the world at the Olympic Games." [Olympic Charter, [http://www.olympic.org/uk/organisation/missions/charter\\_uk.asp\]](http://www.olympic.org/uk/organisation/missions/charter_uk.asp) The colors of the rings represent at least one of the colors which exist in each of the flags of the nations participating in the Olympics.

This Olympic Rings program consists of naming the program and 5 program lines representing each the 5 rings of the 5 interlocking rings on the Olympic flag. The six steps to create this program make it an excellent introduction to students on programming the TI-73.

## **The Classroom**

- This is an independent activity; each student will need a TI-73.
- To DRAW a circle on the TI-73 within a Program requires three pieces of information: the X and Y coordinates for the center of the circle within a coordinate plane, and the radius length of the circle.
- Have students practice with the DRAW command by creating three concentric circles.
- As some drawings become "treasures", present the program provided as an overhead for students to save in their TI-73.
- The assignment is for the students to manipulate the X and Y coordinates of the circles until the drawing resembles the five interlocking Olympic Rings.

## **The Document**

Step-by-step Directions for Drawing Concentric Circles

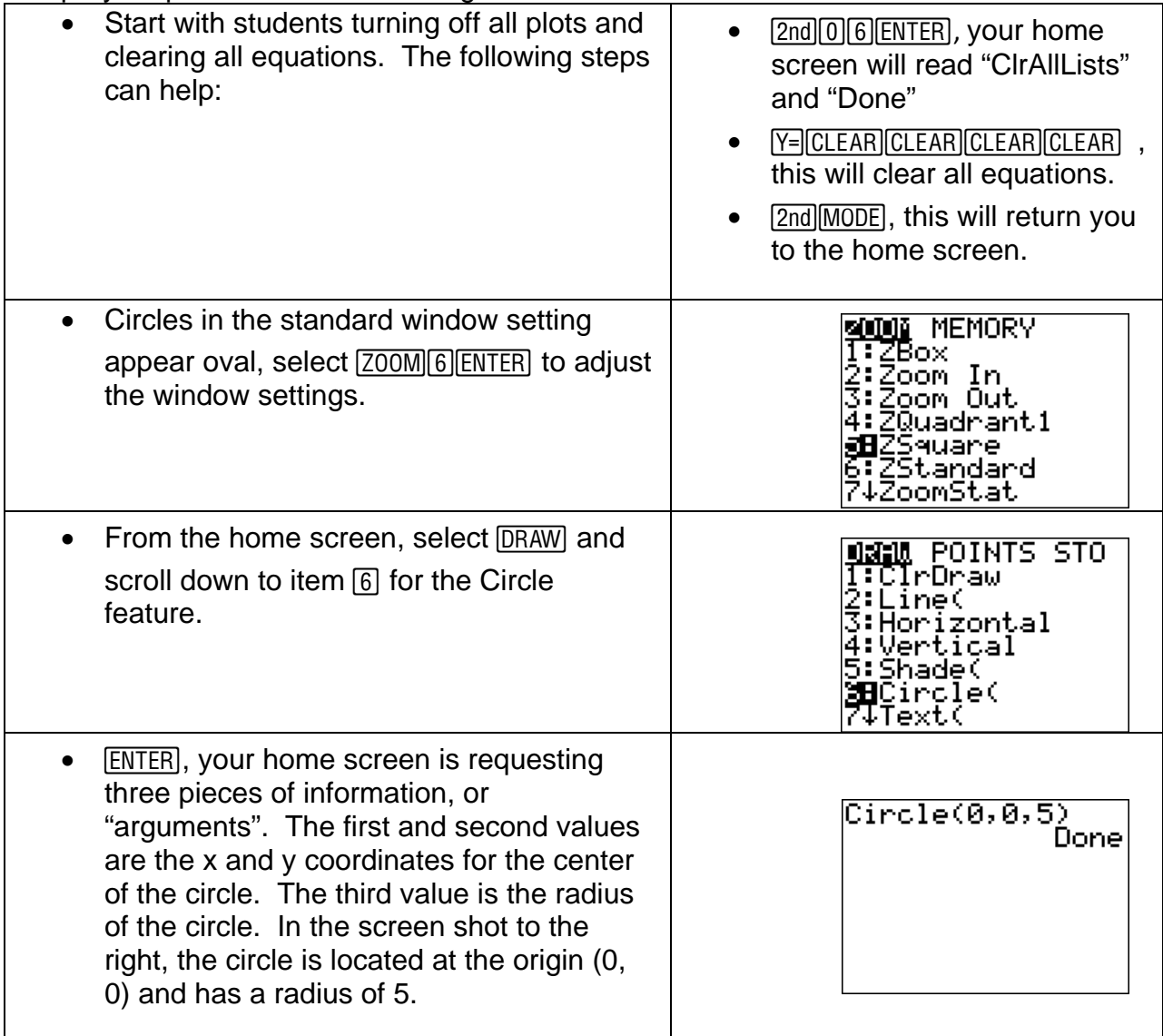

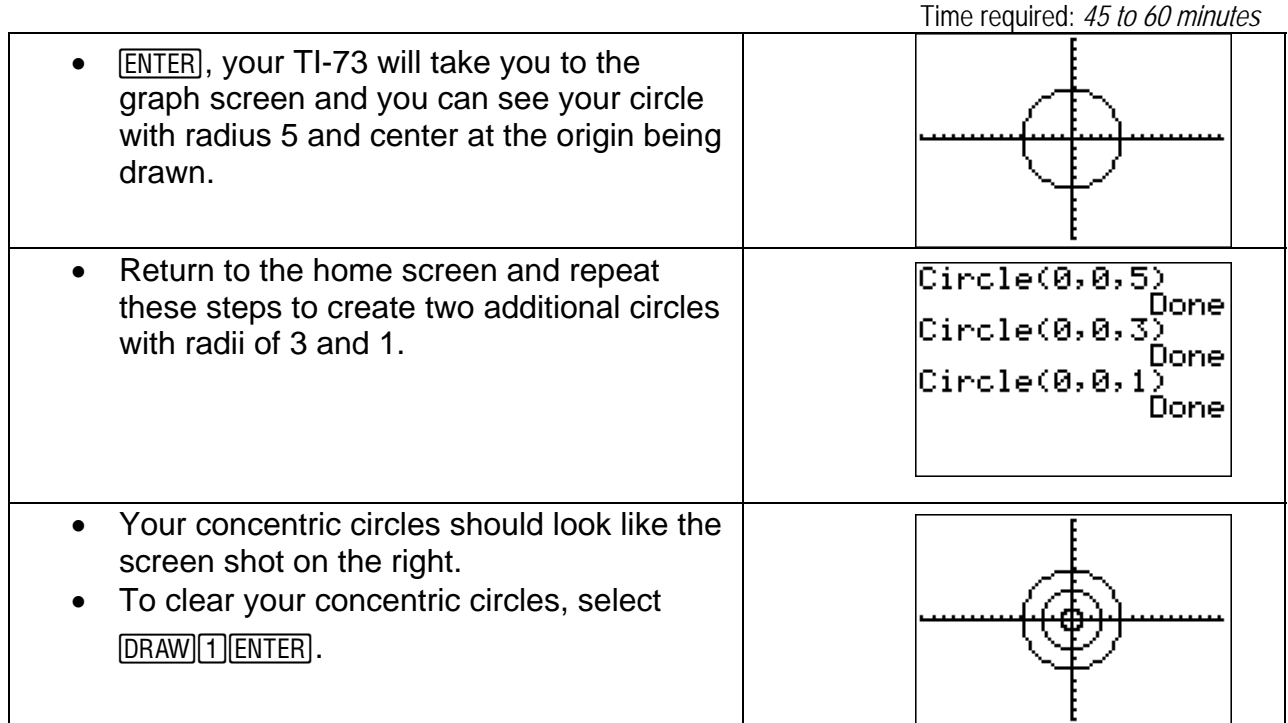

Ask your students:

- Create circles which are located in each of the four quadrants.
- If you wanted the largest circle from the above demonstration to be centered in Quadrant IV, what would be the arguments in the circle command? [(-7,5,5)]
- Place the circle with a radius of 3 in the II Quadrant. What are the arguments of this circle command? [(7, -5, 3)]

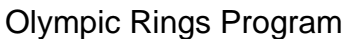

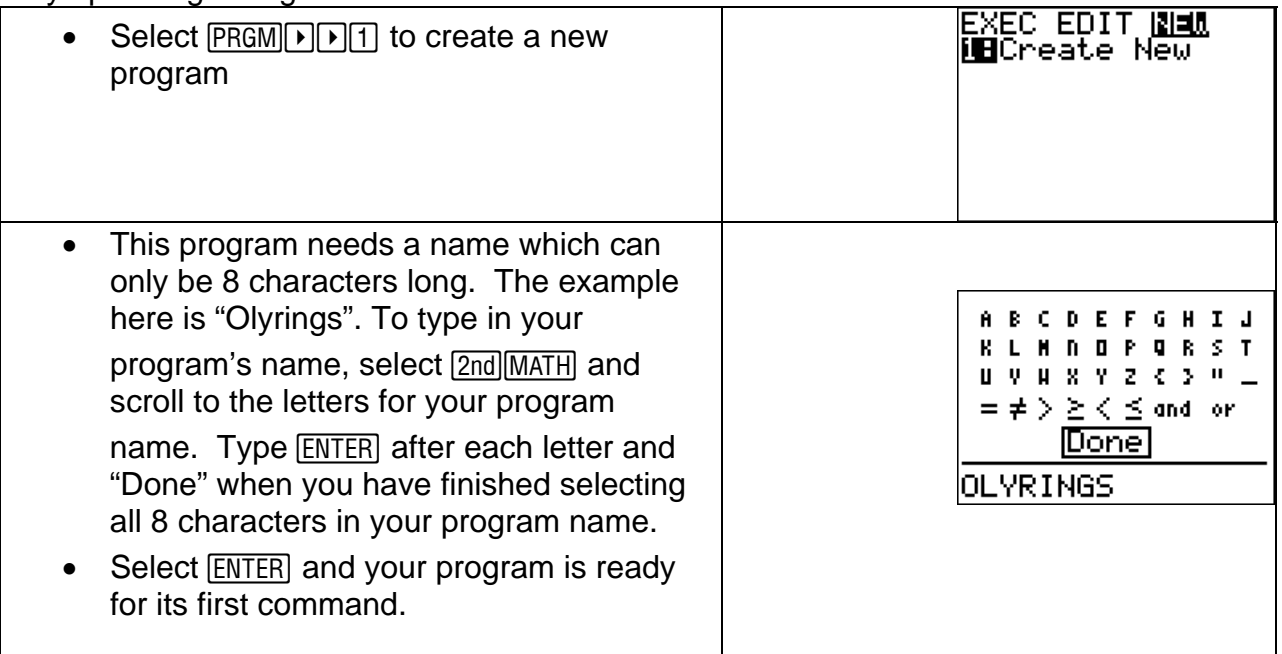

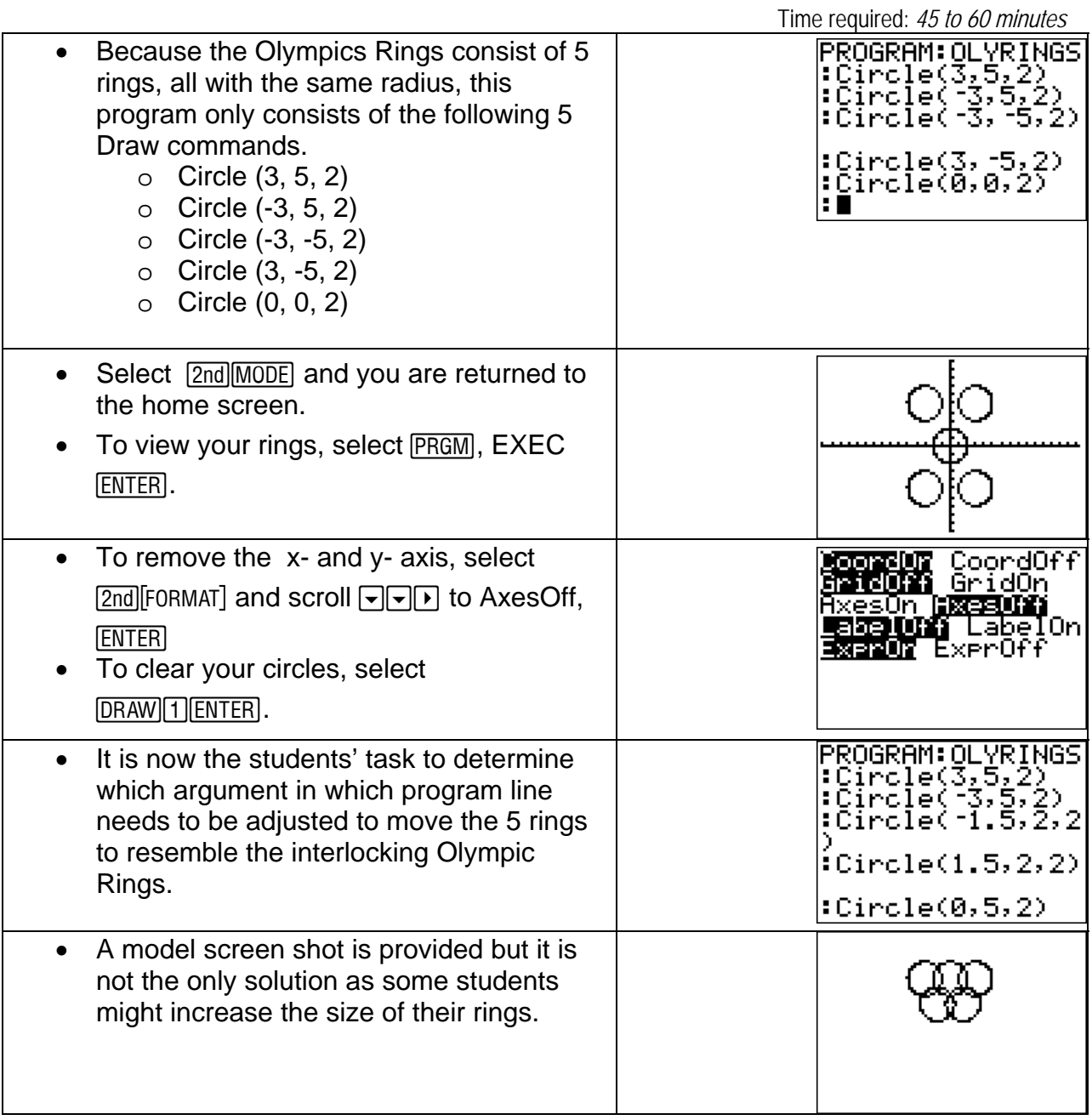

## Assessment and Evaluation

 -Suggestions for assessing this activity include having students write another program using the draw feature and an image of their choice (:>o, snowman?).